*cura di Tommaso Pantuso*

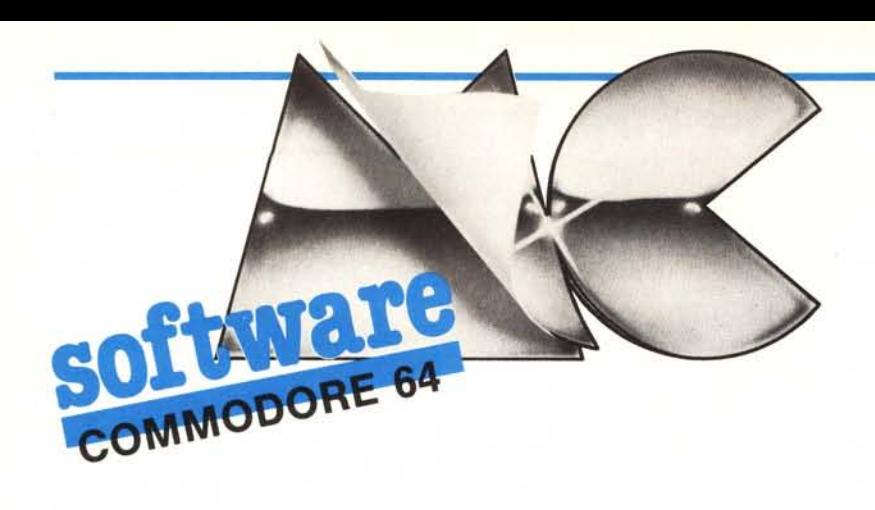

*Il programma che vi presentiamo questo mese potrà essere utile a chi si occupa di progettazione di circuiti logici e, pubblicandolo, pensiamù di far cosa gradita soprattutto agli studenti degli Istituti Tecnici per* i *quali riveste un sicuro interesse didattico.* Si *tratta di un programma che, partendo da una rete*

*logica composta da And, Or, Flip-Flop ecc., la studia visualizzando dinamicamente sullo schermo il grafico degli stati in relazione allo scorrere del tempo e alle modifiche degli ingressi e delle uscite introdotte agendo sui generatori di costante simulabili da programma. Vale la pena dargli un 'occhiata!*

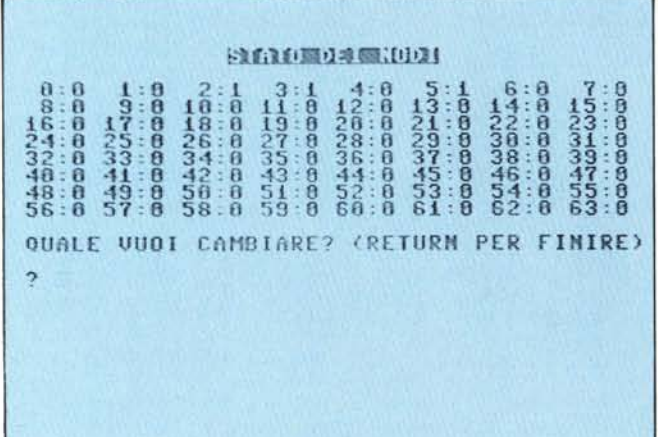

*A sinistra un esempio di diagramma degli stati visualizzato per mezzo del programma.*

*In basso a sinislra la scherma fa alfraverso la quale vengono seleziona/e le varie parti che compongono il circuito.*

*Da questa sezione 5; può forzare. in maniera coerente, lo condizione di pili nodi del*

# I: **Simulatore di reti logiche** *di Alessandro Bedarida - Livorno*

Oggigiorno è molto semplice verificare il corretto funzionamento di una rete logica per mezzo delle basette di montaggio sperimentale, le cosiddette «breadboard», Esiste tuttavia un metodo ancora più rapido ed economico, che consiste nella simulazione al calcolatore della rete in esame; il programma che vi proponiamo è appunto un simulatore di reti logiche.

## Modalità d'uso

Dato il Run, il programma provvede alle inizializzazioni e alla lettura dal disco dei dati relativi ai simboli delle porte logiche. Dopo pochi istanti compare una schermata di presenta-

Questo programma è disponibile su disco e cassetta presso la redazione. Vedere l'elenco<br>dei programmi disponibili e le istruzioni pe l'acquisto a pag. 130.

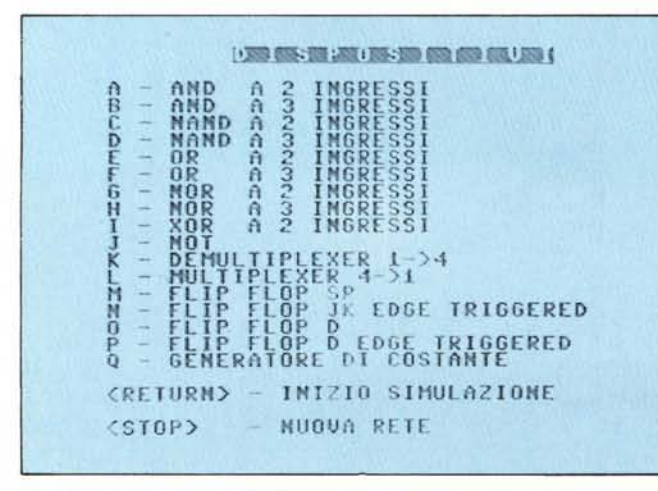

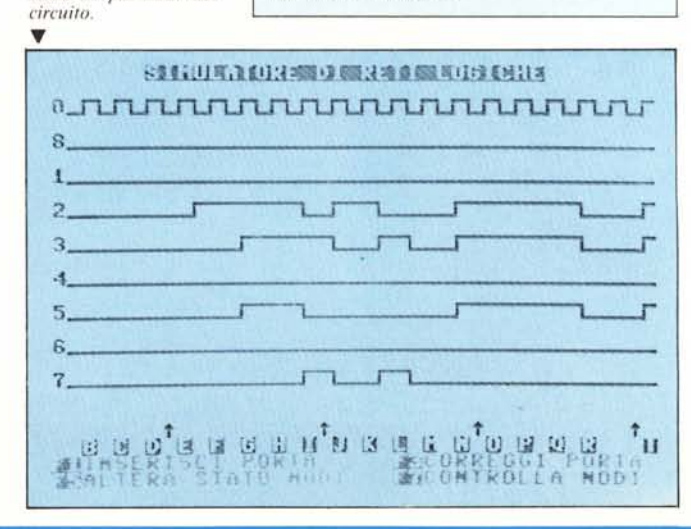

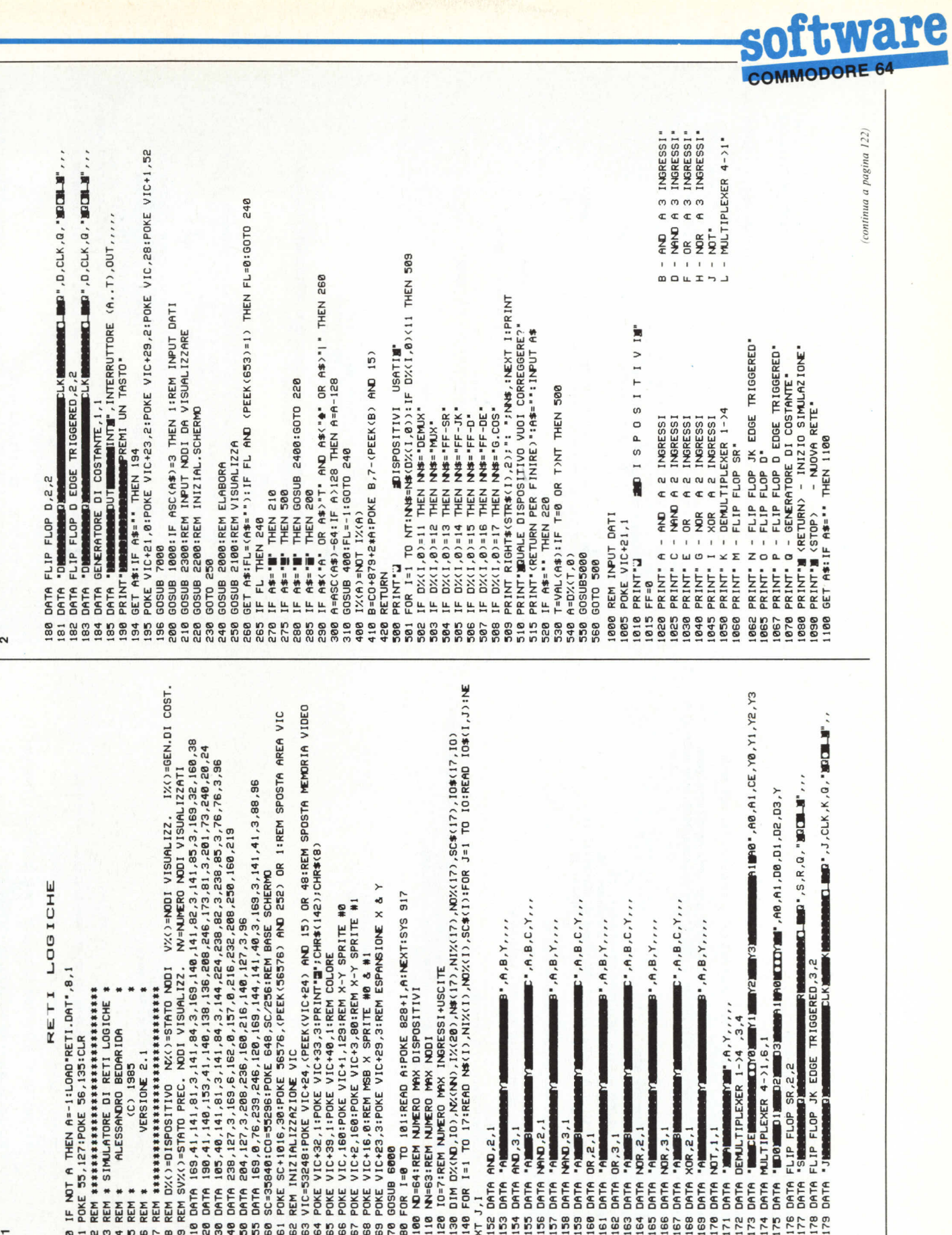

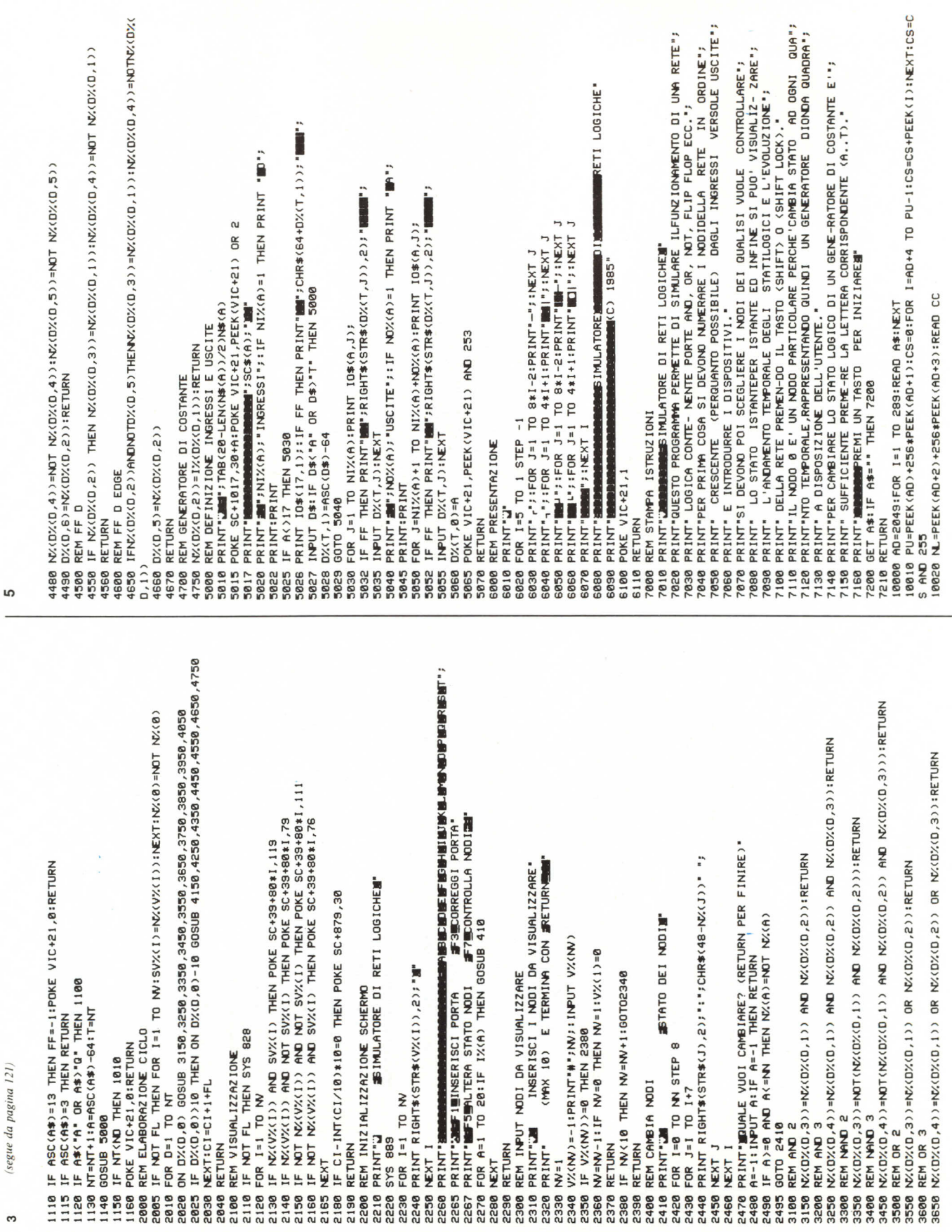

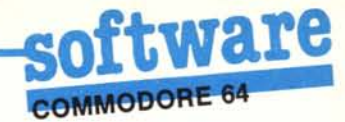

#### 82, 682, 182, 33, 31, 110, 15, 111, 243, 83, 11, 285, 248, 219, 153, 148<br>23, 84, 15, 66, 129, 140, 113, 114, 59, 282, 180, 180, 78, 38, 133, 157, 142 , 243, 3, 142, 181, 144, 23, 239, 97, 128, , 175, 229, 93, 93, 142, 150 211,222 ,218,200,108 ,69,143,7,160 248,180,108,117,244,223  $.143.$  $.283,176$ 52 50, 116, 135<br>37, 20, 122, 221 ,234,198 186 34 BATTITURA ALLA LINEA";NL 5,184 I62,202,163,220,240,195,241,213,168,9,142,160 ,236 1,186,8,8,94,4,143,87,20,122<br>,12,188,2,27,135,138,203,129 .166 150  $,162,$ .160 ,85,235,235,281,177,114,25,130,142,247,<br>,98,200,142,171,142,150,11,109,244,96,2<br>,24,27,112,212,201,213,218,34,194,35 65, 142, 240, 180, 145, 21  $.172.$  $-40$ 33 185 ese. 243, 144, 123, 141, 130, 134, 142, 179 228  $,115,$  $.255$  $,235,$  $,173$  $.108$ .60 , 179, 202, 12, 94, 219  $,116,$  $\frac{9}{9}$ 128,68 ,87,33,78,123,86,22 3,135  $-47$ ,249,76 142,20 189. 119,47 ,229  $, 114, 165, 227$ ,68,127,33,  $55$ 49  $\overline{a}$  $\frac{1}{3}$ .  $.111,186.$ 63,200,49,200 ė. 114,242,  $782,$ 247 282 PRINT "ERRORE ,169,132 100  $\frac{14}{1}$  $,182,27$  $.212,$ ,238 52,242 ,49,33,50  $.188.91$ THEN  $.107$ ,68  $.142.$  $.177$  $,185$ ,77,33,78 782 42 155 1,169,64,7 153  $.249$ 156 223 ,131,193, 61,98 52 THEN 99 85 83 145  $\frac{152}{2164}$ 210 59 eee 242. a<sup>2</sup> 76, 0.68 CS<>CC  $\mathfrak{S}$ 19  $\frac{3}{2}$ 69 83 **94** 63 183  $\frac{2}{12}$ 50  $\frac{45}{9}$ 50 g  $\frac{3}{2}$ HD=PUt DATA DATA DATA DATA DATA DATA DATA DATA DATA DATA DATA DATA DATA **IATA** DATA DATA DATA DATA DAT L. 8518 8248 8528 8538 100 110 130 70 80 90 poop 8098 20 40 58 8838  $\overline{6}$ ō ត ē 5  $\omega$  $\ddot{\circ}$

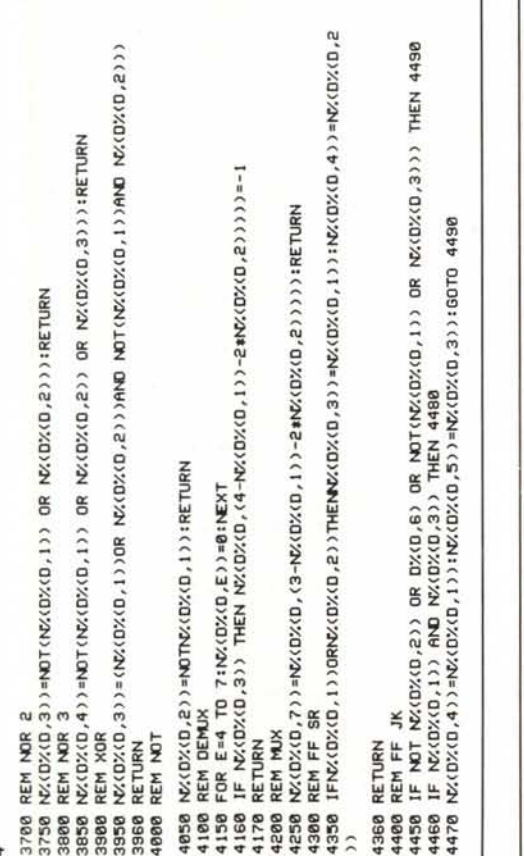

# Errata corrige

Per una svista tipografica, nel listato del programma GESBIB 64 pubblicato nel software C 64 di novembre sono state omesse le linee che pubblichiamo di seguito.

810 open4, dv, 4, no\$: ifdv=8thensys51829 811 Print#4,ts:Print#4,sl:Print#4,su 812 fori=0tosu-1:forn=0to5

zione seguita da una pagina che riassume le modalità d'uso ed i comandi principali. A questo punto è necessario svolgere un piccolo lavoretto «offline», cioè sulla carta: prendiamo lo schema della rete da simulare e numeriamo tutti i nodi (intendendo per nodo qualsiasi terminale d'ingresso o d'uscita presente nel circuito) a partire da 1 rispettando, per quanto possibile, un ordine crescente nel procedere dai nodi di ingresso verso quelli di uscita (ciò evidentemente non è possibile nel caso si abbia a che fare con sistemi reazionati come, ad esempio, un flipflop realizzato con elementi discreti).

Il nodo 0 ha una funzione particolare che verrà descritta in seguito.

Quando ogni nodo è stato numerato, premendo un tasto qualsiasi viene mostrata una pagina che ci indica come inserire ciascuno dei 19 dispositivi possibili. Questi comprendono le porte logiche principali (AND, NAND, OR, NOR a 2 e 3 ingressi, XOR, NOT) ed alcuni dispositivi più com-

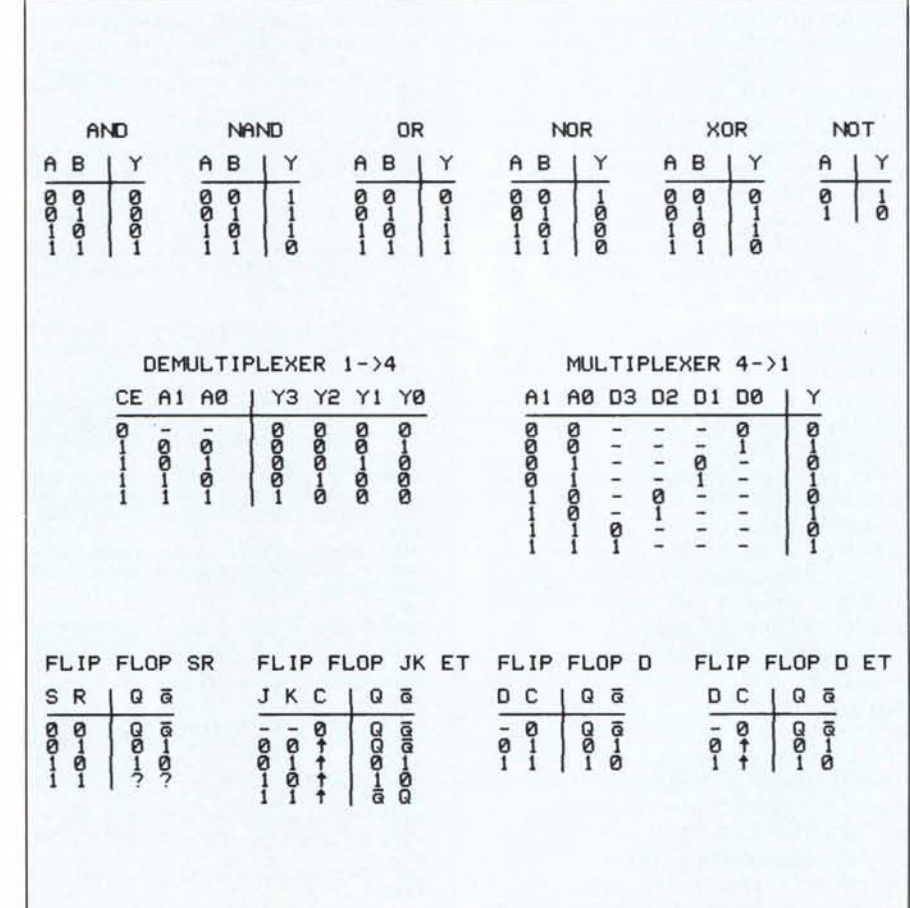

plessi (multiplexer, demultiplexer, flip-flop di 4 tipi e 20 generatori di costante).

Premendo uno qualsiasi dei tasti compresi fra «A» e «Q» si potrà inserire nel circuito il dispositivo corrispondente, che verrà visualizzato con i suoi ingressi e le sue uscite; quando ci verrà richiesto un dato relativo ad uno di essi dovremo inserire il numero che nel nostro schema gli corrisponde. Se in questa fase ci si accorge troppo tardi di aver commesso un errore, si vada avanti nell'inserimento degli altri dispositivi in quanto sarà possibile correggerlo più tardi. Anche durante l'inserimento dei dispositivi si dovrebbe fare attenzione ad iniziare con quelli più vicini ai nodi di ingresso.

Una volta inserito l'ultimo dispositivo (si deve ricordare che il massimo numero di dispositivi è 64 ed il massimo numero di nodi è 63, sufficienti comunque a simulare qualunque rete di complessità normale), premendo il tasto «RETURN» possiamo specificare i numeri dei nodi (al massimo 10) il cui stato logico deve essere visualizzato istante per istante, terminando con un «RETURN» a vuoto.

Finalmente inizia la simulazione vera e propria con la visualizzazione dell'andamento degli stati logici dei nodi selezionati e dei 20 generatori di costante disponibili. Premendo brevemente uno dei tasti «SHIFT» si fa avanzare la simulazione di un «quanto temporale», per cui verranno visualizzate le modifiche conseguenti alla variazione dello stato logico di un nodo o di un generatore di costante.

A questo punto è necessario spiegare esattamente cosa intendiamo per generatore di costante. Si tratta di un dispositivo, contraddistinto da una lettera compresa fra «A» e «T», che permette di forzare lo stato logico (0 oppure 1) di un nodo durante la simulazione agendo su un tasto della tastiera che fungerà da interruttore.

Per la visualizzazione rapida degli stati logici in più istanti successivi è sufficiente tenere premuto lo<br>«SHIFT» o lo «SHIFT LOCK»; le frecce che compaiono in basso ogni 10 posizioni servono per meglio visualizzare lo scorrere del tempo.

Da questo ambiente si può passare in altri 4 ambienti premendo i tasti funzione come spiegato dal memorandum nella parte inferiore dello schermo. Con «Fl» si possono inserire nuovi dispositivi da aggiungere alla rete con le modalità già viste oppure si può cancellare la rete e ricominciare da capo premendo il tasto «STOP». Con «F3» si visualizzano, ed eventualmente si modificano, i dispositivi inseriti. Per modificare un ingresso o un'uscita si deve inserire il numero del nuovo nodo al posto di quello preesistente e premere «RETURN»; se invece il nodo è già quello giusto, è sufficiente premere «RETURN» a vuoto. I dispositivi non possono essere cancellati ma, per escluderne uno dalla simulazione, è possibile assegnargli numeri di nodi che non fanno parte della rete, oppure riutilizzarlo in un punto diverso della rete stessa. Per mezzo del tasto «F5» si visualizzano gli stati logici di tutti i 64 nodi a disposizione, con la possibilità di modificarne uno o più prima di riprendere la simulazione. Il tasto «F7», infine, serve per ridefinire i nodi di cui si vuole visualizzare istantaneamente lo stato logico.

Abbiamo detto che il nodo 0 ha una funzione speciale: ebbene questo nodo cambia il suo stato ad ogni quanto temporale, quindi non è altro che un oscillatore a disposizione dell'utente, il quale può utilizzarlo come base dei tempi. In altre parole, sul nodo con-

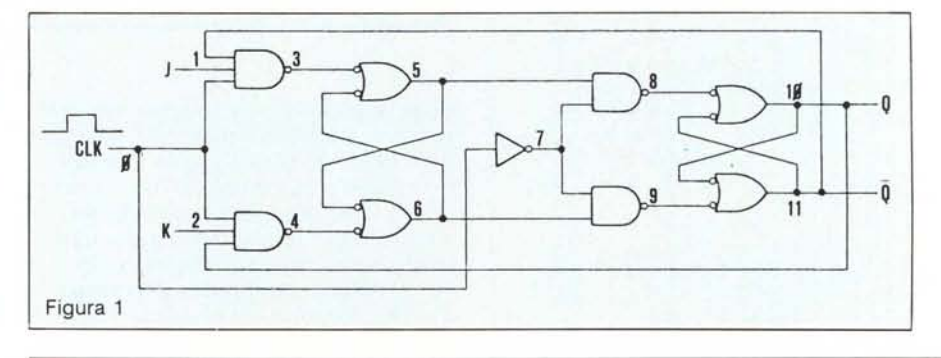

```
0 POKE55, 127: POKE56, 135: CLR
10 FOR 1=34688 TO 34687+18*64
28 READ A
30 POKE 1,A
40NEXT I
58 INPUT WAS WASTRO O BUBISCO"; LAS<br>68 IF LAS="N" THEN AS=", 1, 13"<br>78 IF LAS="D" THEN AS=", 83"
A$
90 POKE 198, 1: POKE 631, 13
100 END
9000 DATA248, 15, 254, 128, 12, 6, 128, 12, 6, 128, 12, 6, 128, 12, 6, 251, 239, 254, 10, 44, 6, 10, 44, 6, 10, 32
9001 DATA0,250,47,128,2,40,0,2,40,0,2,40,0,2,40,0,2,30,00,00,00,5,6,130,47,136,8,197A0
B39002 DATA136,8,255,224,8,192,96,8,192,96,8,255,224,8,0
9003
9010 DATA15,248,0,8,6,0,8,1,128,248,0,84,8,0,82,0,82,16,8,0,16,8,0,8,8,0,8,8,0,8,9,9,9,9,9,8
EI, 0, 3, 8, 8, 8, 11, 8, 84, 0, 84, 22, 32, 32, 0, 8, 8, 0, 8, 8, 0, 8, 8, 0, 8, 8, 8, 6, 8, 76, 10 11 000
9012 DATA248.0.0
90139020 DATA15,248,0,8,6,0,8,1,128,248,0,64,8,0,84,0,32,8,0,16,8,0,8,8,0,8,8,0,8,8,
9022 DATA15,248.0.0
9023
9030 DATA31,240,0,16,12,0,16,3,0,240,0,128,16,0,64,16,0,32,16,0,32,16,0,16,16,0
9031 DATA16, 16, 0, 31, 52, 0, 31, 31, 0, 31, 31, 0, 31, 95, 0, 31, 25, 0, 31, 85, 0, 31, 31ATA1 1202
9032 DATA0, 128, 16, 3, 0, 16, 12, 0, 31, 240, 0, 0
9833
9040 DATA31,240,0,16,12,0,16,3,0,240,0,128,16,0,64,16,0,32,16,0,32,16,0,16,16,0
9042 DATA0, 128, 16, 3, 0, 16, 12, 0, 31, 240, 0, 0
9843
9050 DATA15,248,0,8,6,0,8,1,128,255,255,192,8,0,32,8,0,16,8,0,16,8,0,8,8,0,8,8,0,8,8,0
9052 DATA0, 15, 248, 0, 0
9853 :
0.8.8.8.9.8.9.9.9.0.8.21.0.8.31.0.8.92.0.8.91.255.255.255.251.1.8.0.8.8.8.8.9.9.5.7HTAO 0809
9062 DATA8.6.0.15.248.0.0
9063
9070 DATA31,240,0,16,12,0,16,3,0,255,255,128,16,0,64,16,0,32,16,0,32,16,0,16,16
5
9072 DATA255, 128, 16, 3, 0, 16, 12, 0, 31, 240, 0, 0
9073
9080 DATA31,240,0,16,12,0,16,3,0,255,255,128,16,0,64,16,0,32,16,0,32,16,0,16,16
9081 DATA0, 16, 16, 0, 28, 31, 31, 8, 16, 8, 16, 8, 8, 8, 8, 8, 28, 16, 27, 38, 85, 86, 16, 16, 16, 16, 16, 8,
9082 DATA255, 255, 128, 16, 3, 0, 16, 12, 0, 31, 240, 0, 0
9083
```
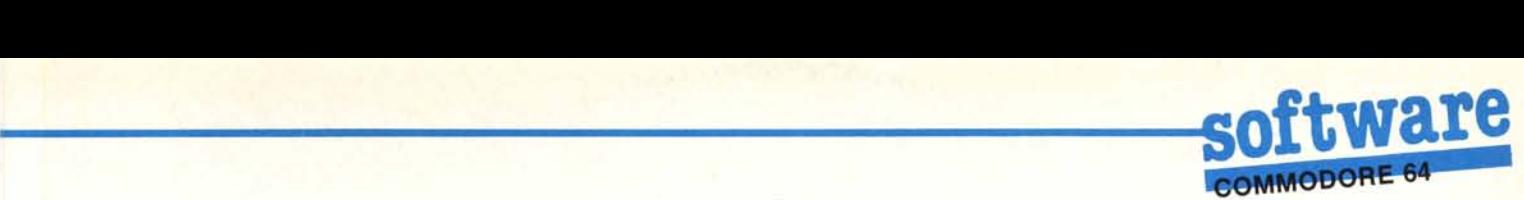

trassegnato dallo O è automaticamente presente un generatore di onda quadra.

### **Esempi di utilizzazione**

Vediamo come simulare il funzionamento del flip flop 1K Master-slave di figura l. Inseriamo innanzitutto i due generatori di costante necessaria per fornire al circuito gli ingressi 1 e K. Per fare ciò premiamo il tasto «Q» e, quando ci viene richiesto di contraddistinguere il generatore con una lettera compresa fra «A» e «T», rispondiamo «1» (la lettera non è comunque significativa nel senso che potevamo scegliere anche la lettera A o un'altra). L'uscita sarà invece il nodo l. Ripetiamo l'operazione con un altro generatore (ad esempio K) ponendo questa volta l'uscita sul nodo 2. Dobbiamo ora inserire le due porte NAND a 3 ingressi premendo il tasto «D» e impostando come nodi d'ingresso i nodi Il, l e O (che è il generatore di clock) e come uscita il nodo 3; la seconda porta

NAND ha invece i nodi O, 2 e IO come ingressi e il 4 come uscita. A questo punto si presenta il problema di dover inserire due porte non disponibili, le OR con gli ingressi negati. Ricordando il teorema di De Morgan: (NOT A) OR  $(NOT B) = NOT (A AND B) no$ tiamo che le porte mancanti possono essere sostituite con due NAND a 2 ingressi. Procediamo così finchè non abbiamo inserito tutte le 9 porte che compongono il circuito e premiano «RETURN». Scegliamo di visualizzare gli stati logici dei nodi I, O e 2, che sono gli ingressi e 10 e 11, che sono le uscite. E adesso... via alla simulazione!

# **Particolarità del programma**

Il programma, salvo la routine di scorrimento orizzontale della parte centrale dello schermo che è in linguaggio macchina, è scritto interamente in Basic. Per questo motivo la velocità di elaborazione, specialmente nel caso di reti complesse non è elevata; a

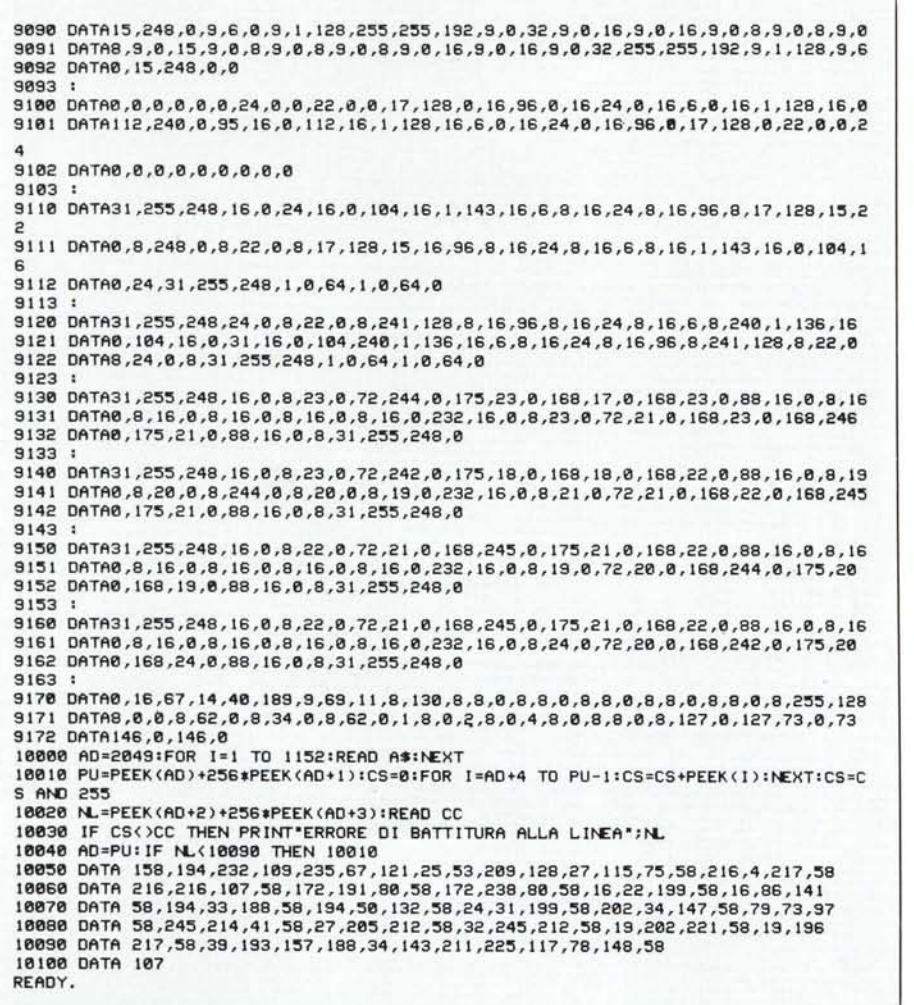

questo inconveniente si rimedia facilmente compilando il programma con il Petspeed.

I dati relativi agli sprite sono contenuti in un file di nome «RETI.DAT» che risiede su memoria di massa (disco o nastro) e che viene creato dal programma ausiliario «DATI SPRI-TE», preparato a parte.

Nel caso si voglia usare l'unità a nastro come memoria di massa, l'unica modifica da fare consiste nel cambiare il numero del dispositivo da 8 ad l nella linea O del programma principale.

# **Istruzioni per la battitura**

l) Battere il programma DATI SPRITE e salvarlo su disco o su nastro.

2) Dare il comando «RUN 10000» e attendere circa un minuto e mezzo. Se il programma è stato inserito correttamente comparirà il solito messaggio «READY», altrimenti una routine di controllo indicherà il numero di riga nel quale è stato commesso un errore di battitura. Quando sono state eseguite le correzioni e non si hanno più segnalazioni di errore si può salvare la copia corretta del programma (eventualmente dopo aver eliminato le linee 10000 e seguenti, che ormai non servono più) e cancellare la copia precedente.

Nota - Come potrete notare dai listati riguardanti questi programmi, essi questa volta non vengono stampati con i numeri di checksum, come avviene di consueto, in quanto il controllo introdotto da A. Bedarida è molto efficiente.

3) Lanciare il programma corretto, il quale provvederà a scrivere su memoria di massa il file «RETI.DAT». Nella versione pubblicata, tale memoria è rappresentata da un dischetto ma, con semplici modifiche, l'operazione di salvataggio e successivo caricamento può essere indirizzata al nastro

4) Battere il programma principale (RETI LOGICHE) e salvarlo.

5) Ripetere il punto 2 per il programma principale.

6) A questo punto il programma è pronto per essere eseguito. Se lo si vuole compilare con il Petspeed, poichè questo non ammette il dimensionamento dinamico degli array, si avrà un arresto durante la compilazione e la richiesta di dimensionamento statico degli array d%, n% e io\$; per far proseguire la compilazione si dovrà rispondere: dim d% (64,7), dim n% (63), dim io\$  $(17,7)$ .